Tutorial | 16 August

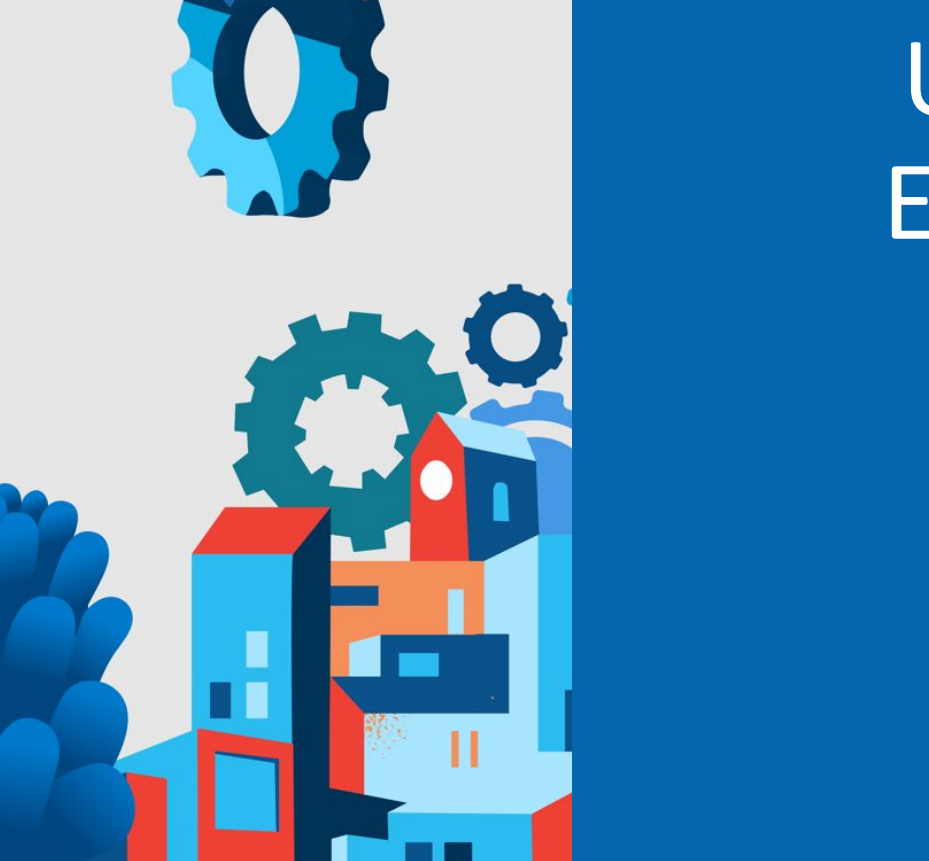

### Using xAPI to Track Learning Experiences in Unity Projects

Art Werkenthin

RISC, Inc.

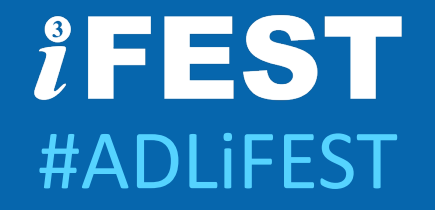

# Using xAPI to Track Learning Experiences in Unity Projects

ART WERKENTHIN RISC, INC.

### Who am I?

#### CEO, RISC, Inc.

- Member ADL cmi5 Working Group
- Author, Learning Solutions Magazine

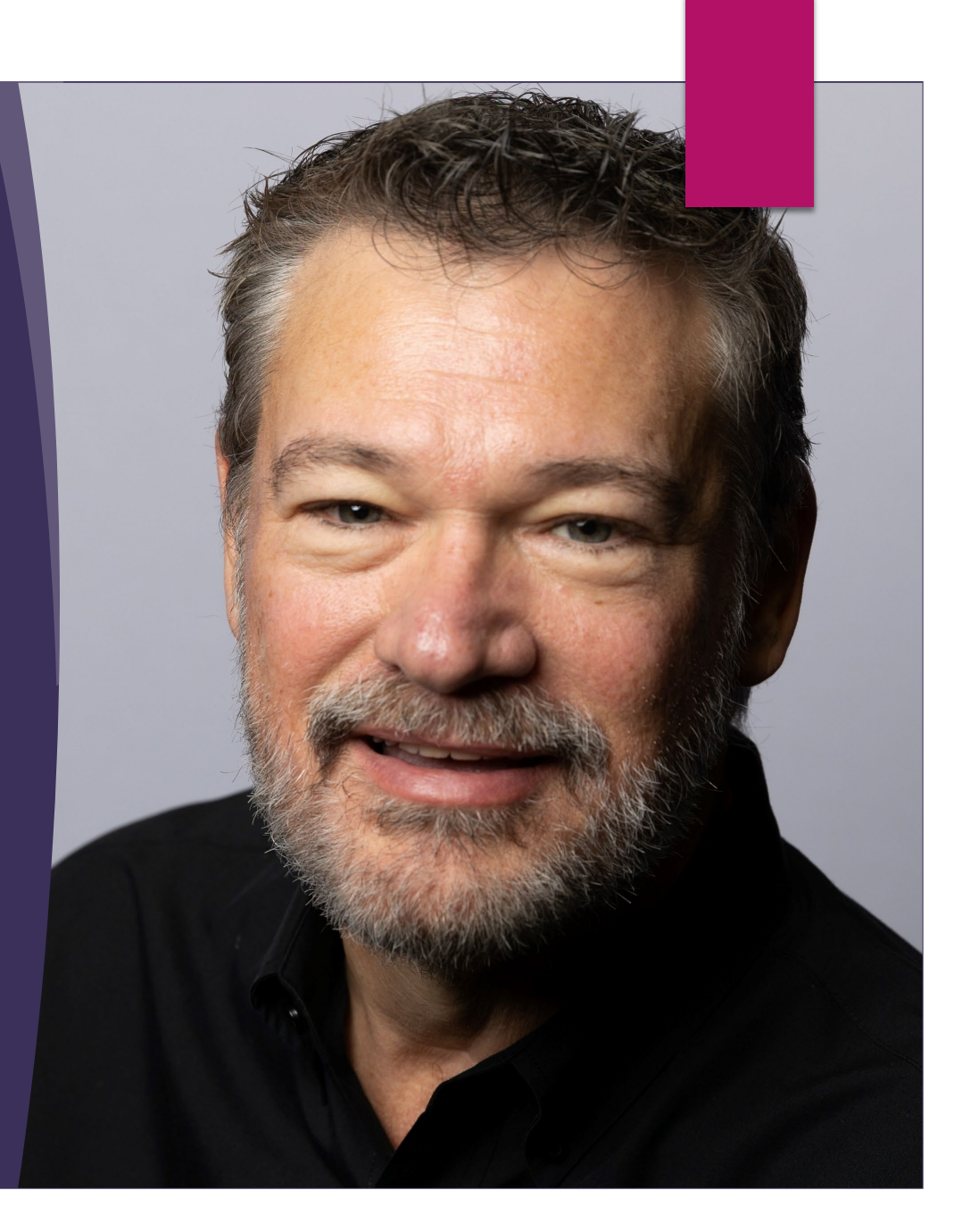

#### **Agenda**

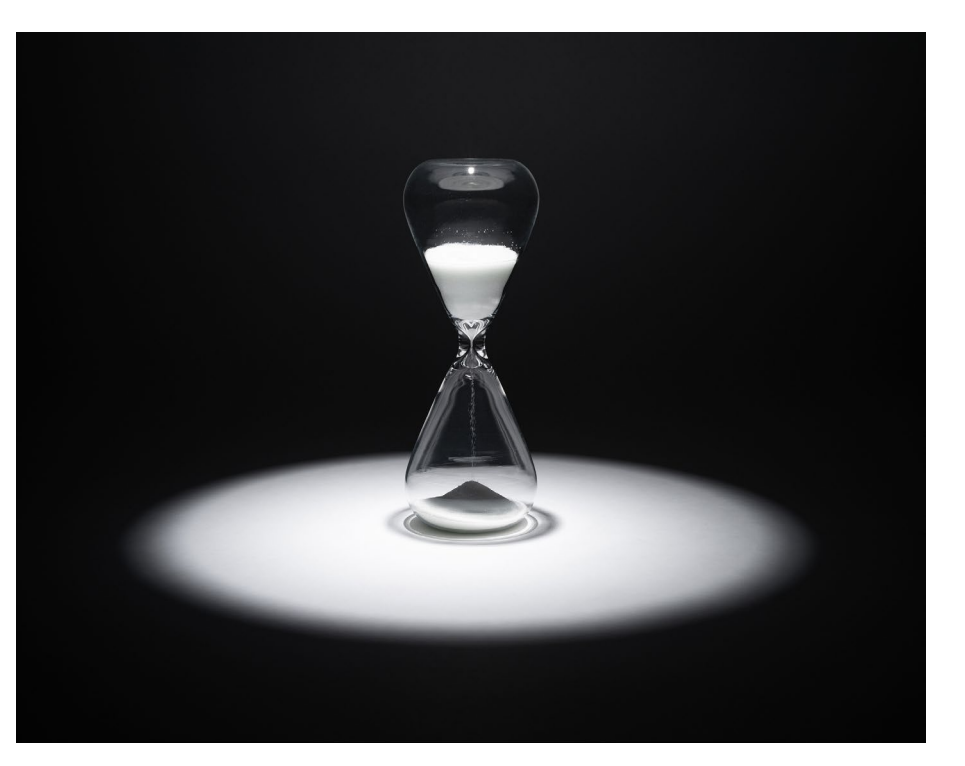

My First Game

#### Examine libraries to add xAPI to XR

Explore a hybrid solution

How to handle cmi5

Terminology: 1. XR = AR, VR, MR, gaming and simulations 2. xAPI = Experience API

#### **Disclaimers**

I am not a Unity developer or employee.

This presentation is very technical.

### xAPI Libraries

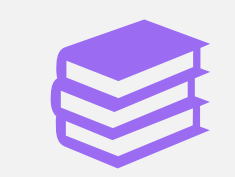

Open Source xAPI Libraries exist for:

Javascript Objective C Java PHP Python C#

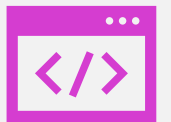

#### We will look at c# for Unity

### My First Game

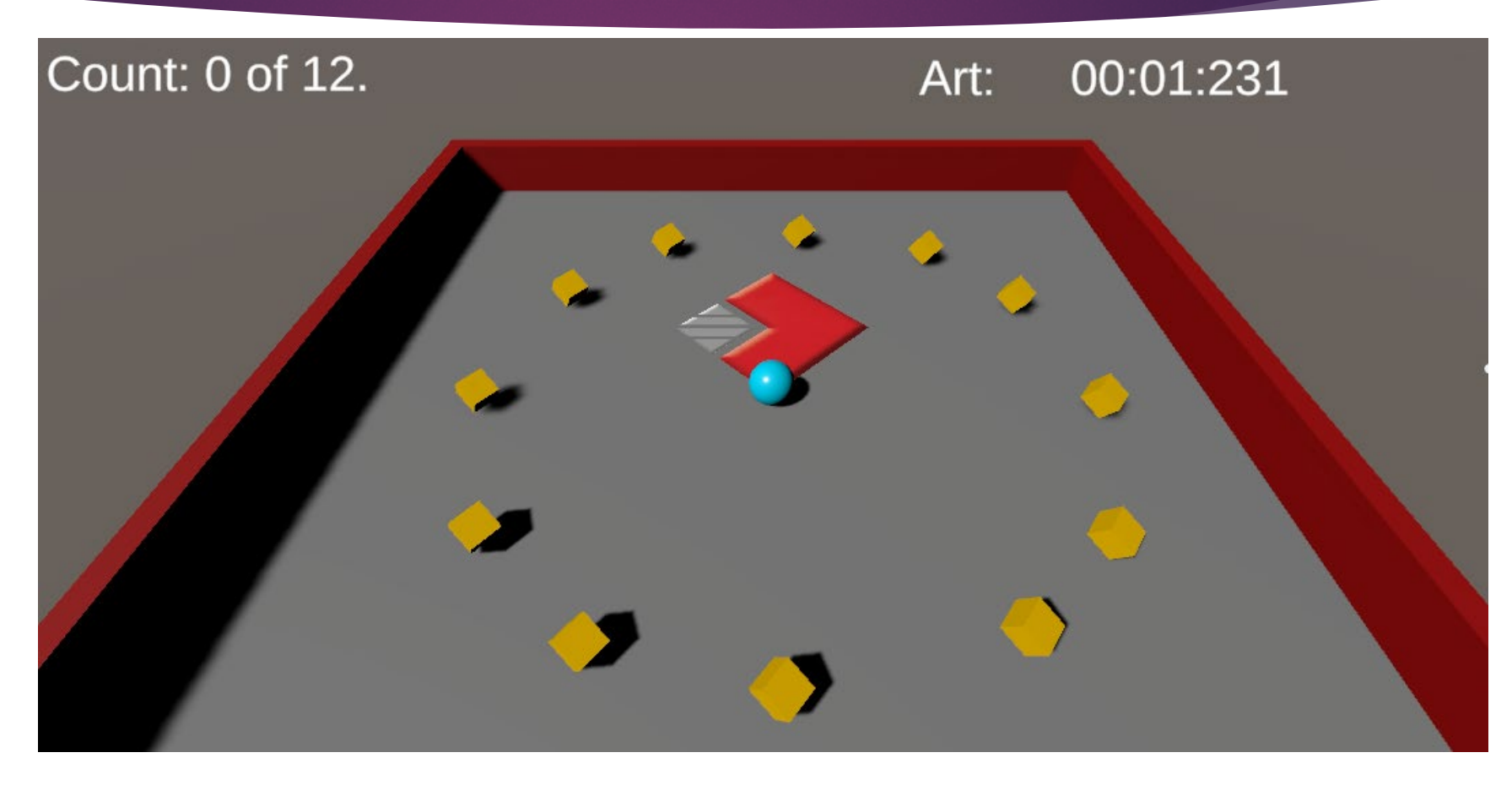

https://learn.unity.com/project/roll-a-ball?uv=2019.4

#### The Leaderboard

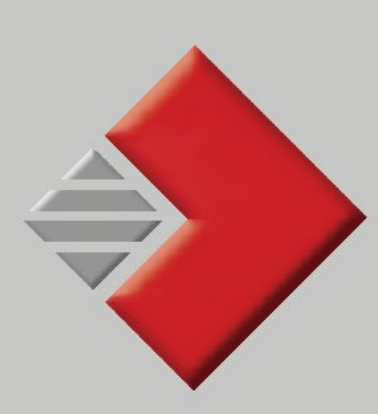

## **Leaders**

00:33:48 Mark, Caitlin

00:35:17 Carter, Devlin

00:35:71 Rule, Marble

00:36:67 Werkenthin, Art

### TinCan.Net **Library**

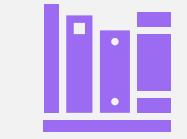

#### Open-source library from Rustici Software

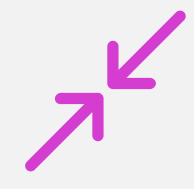

My company uses a modified version of this in our LMS/LRS platform.

*Let's see some code…*

#### Issue 1 - .Net **Assemblies**

- Unity uses a subset the .Net runtime assemblies
- We need a System.Web to make web requests
- Use link.xml file the Assets folder in order to include System.Web

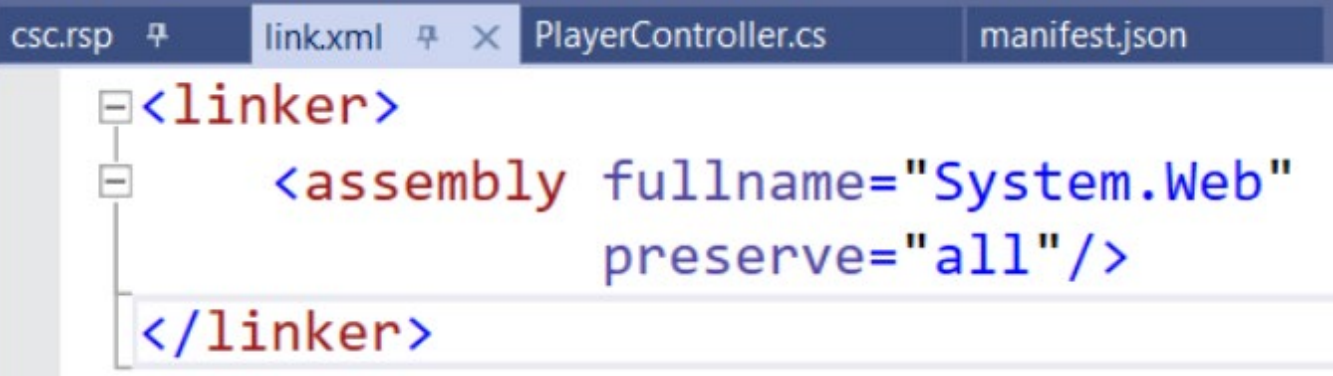

```
private bool sendXAPI;
private int StatementsSent;
```

```
☉ Unity Message | 0 references
private void Start()
```

```
winText.SetActive(false);
leveUpButton.SetActive(false);
quitButton.SetActive(false);
rb = GetComponent \langle Rigidbody \rangle ;
count = 0;
```

```
// Boolean flag indicating whether it
// is time to send xAPI statements
sendXAPI = false;playerText.text =NameTransfer.playerFirstName + ":";
SetCountText();
                               \bullet (field) static string Na
```
## Setup some properties

```
timerIsRunning = true;
```

```
protected Statement GetStatementTemplate(string verb, string verbDisplay)
   // Create a xAPI Statement object
   var s = new Statement
        actor = new Agentname = NameTransfer.playerLastName + ", " +
                   NameTransfer.playerFirstName.Trim(),
            mbox = "mailto:" + NameTransfer.playerEmail
       verb = new Verbid = new Uri(verb),display = new LanguageMap()authority = new Agentaccount = new AgentAccount
                name = xAPIContstants.LRSUserId,
                homePage = new Uri(xAPIContstants.agentHomePage)
       timestamp = DateTime.UtcNow
   \};
   s.verb.display.Add("en-US", verbDisplay);
   return s;
```
## Statement **Template**

```
protected void SendxAPILevelComplete(string sceneName,
                                     TimeSpan duration)
    // Cannot send statement if we have no actor.
    if (string.IsNullOrWhiteSpace(NameTransfer.playerEmail))
        return;
   var s = GetStatementTemplate(xAPIContstants.verbCompleted,
                                 "completed");
    // Level was completed
    s.result = new Result
        completion = true,duration = duration};
```
Send Level **Complete** 

```
// The object of our statement is the level completed
var target = new Activity
    id = xAPIContstants. levelIRI + "/* +NameTransfer.currentLevel,
    definition = new ActivityDefinition
        type = new Uri(xAPIContstants.levelActivityType),
        name = new LanguageMap()};
target_.definition.name.Add("en-US", sceneName);
s.target = target;
```
Set **Statement Object** 

```
// Set the game as the parent activity
s. context = new ContextcontextActivities = new ContextActivities
        parent = new List<Activity>
            new Activity
                id = xAPIContstants.gameIRI,definition = new ActivityDefinition
                    name = new LanguageMap()};
s.context.contextActivities
         .parent[0].definition
         .name.Add("en-US", GameConstants.GameName );
```
Set **Context Activities** 

```
// Call method to send the statement to the LRS.
SendxAPIStatement(s);
```
if (!lrsResponse.success || !lrsSuccess)

```
Debug.Log(lrsMessage);
```
## Send it

```
protected void SendxAPIStatement(Statement s)
    // Create a TinCan. Net object that handles
    // LRS functions
                                                  Ĩ.
    var lrs = new RemotelRS
        endpoint = new Uri(xAPIContstants.LRSEndPoint),
        version = TCAPIVersion.V101
    \};
    // Provide credentials
    lrs.SetAuth(xAPIContstants.LRSUserId,
```
xAPIContstants.LRSPassword);

 $lrsResponse = new StatementLRSResponse()$ ;

Sending the statement

```
Attempt to send the statement up to 3 times
for (var try = 1; try \langle 3; try ++)
   lrsMessage = "";lrsResponse = lrs.SaveStatement(s);if (lrsResponse.success)
       // Display the total number of statements sent
        StatementsSent++;
        countText.text = "Statements Sent: " + StatementsSent;lrsSuccess = true;break:
    if (lrsResponse.content?.id != null)
       // Store statement ID in case calling routine
       // wants to use it for some reason
        s.id = lrsResponse.contriblrsMessage = lrsResponse.errMsg;
   Debug.Log("Statement failed: " + lrsResponse.errMsg);
    System. Threading. Thread. Sleep(500);
```
Save statement

```
protected void SendxAPISatisfied(TimeSpan duration)
    // Cannot send statement if we have no actor.
   if (string.IsNullOrWhiteSpace(NameTransfer.playerEmail))
       return;
   var s = GetStatementTemplate(xAPIContstants.verbSatisfied,
                                 "satisfied");
   var target = new Activity
       id = xAPIContstants.gameIRI,definition = new ActivityDefinition
           type = new Uri(xAPIContstants.levelActivityType),
           name = new LanguageMap()};
   target .definition.name.Add("en-US",
                                GameConstants.GameName);
    s.target = target ;
```
Send Satisfied

### **OnTriggerEnter**

Called with the ball hits a "pickup" object

Initially, I sent the statements from this method, causing UI "glitches"

#### To fix:

- Created a method to send the statements
- Set a flag in OnTriggerEnter to indicate it was time to send statements
- Called method to send statements from Update()

// Is it time to send xAPI statements? // (SendXAPI is set by OnTriggerEnter()) if (sendXAPI) SendxAPI();  $sendXAPI = false;$ 

### Gotcha: Code Stripping!

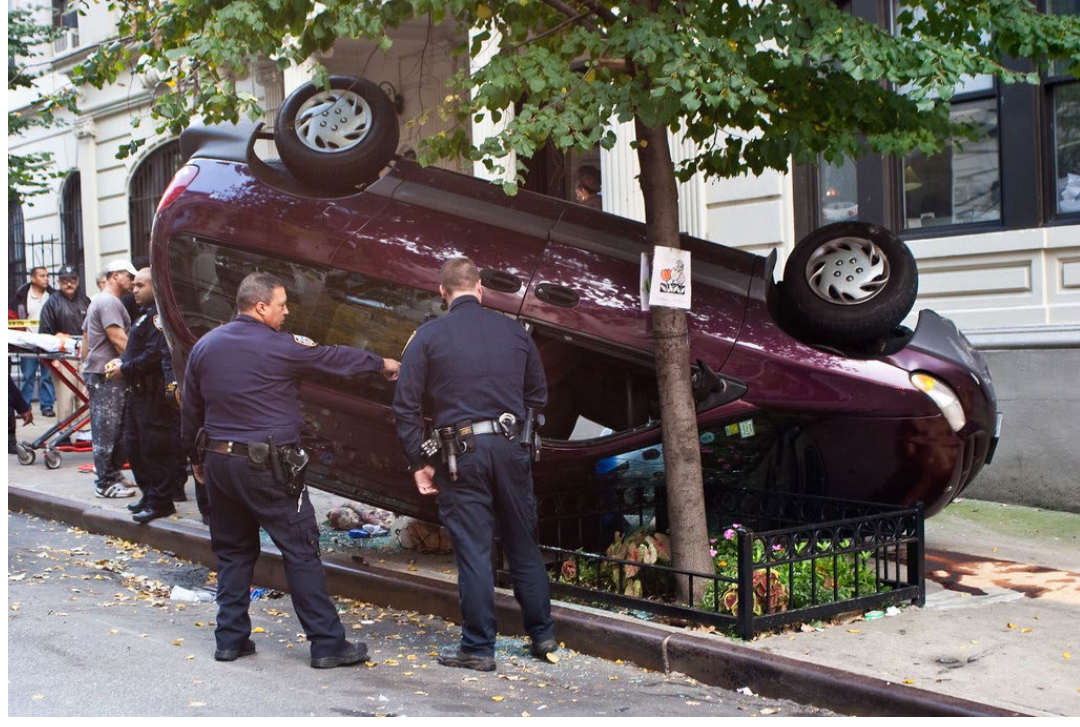

[This Photo](http://www.flickr.com/photos/ennuipoet/5097283656/) by Unknown Author is licensed under [CC BY-SA-NC](https://creativecommons.org/licenses/by-nc-sa/3.0/)

- Code stripping removes parts of libraries that Unity thinks you are not using
- **FinCan.Net uses Newtonsoft Json Library**
- Uses concept of "reflection", which is code stripped by Unity
- Solution: Find a "Newtonsoft" library that doesn't use reflection

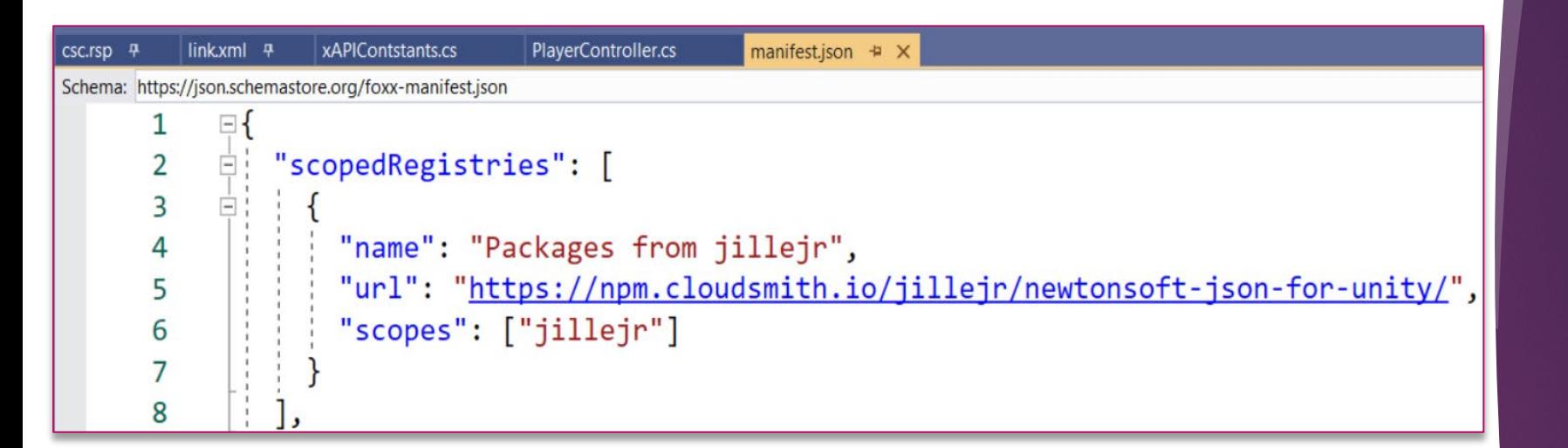

### Replacing Newtonsoft

### Code stripping strikes again!

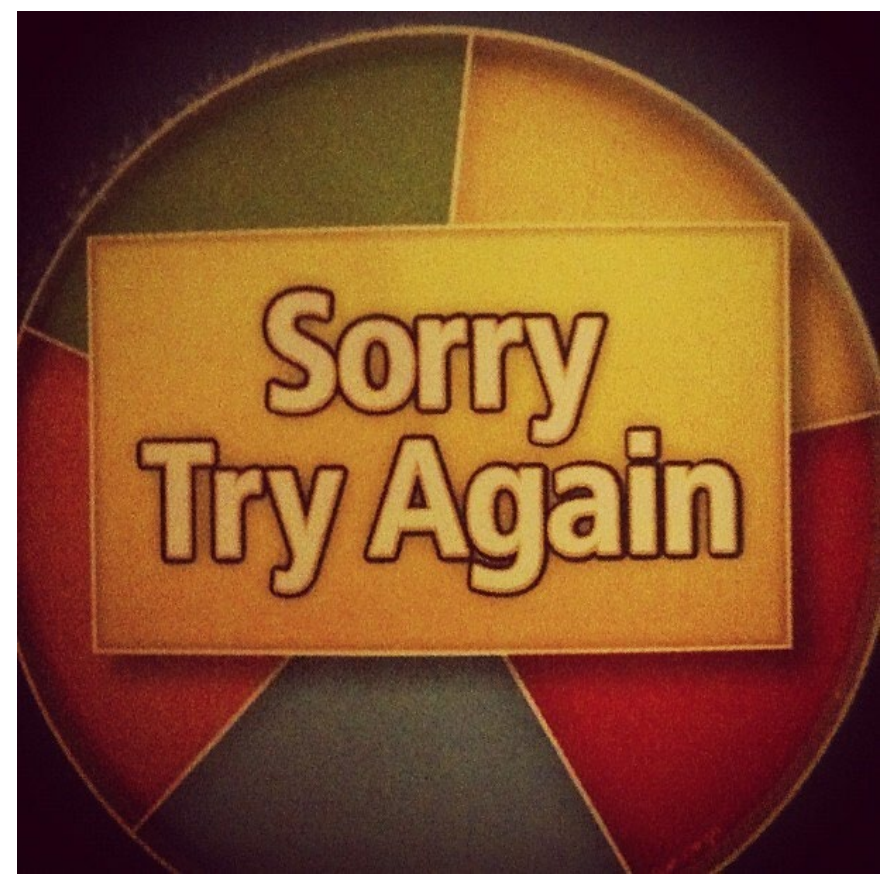

- I built the game again and it did not send statements
- **Failed when it made a web request.**
- **Inity was code stripping system.web**
- Fix: csc.rsp file

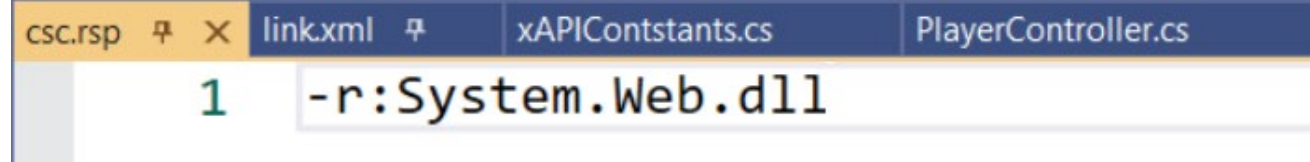

### It Works!

- New build sent statements
- NOW show co-workers

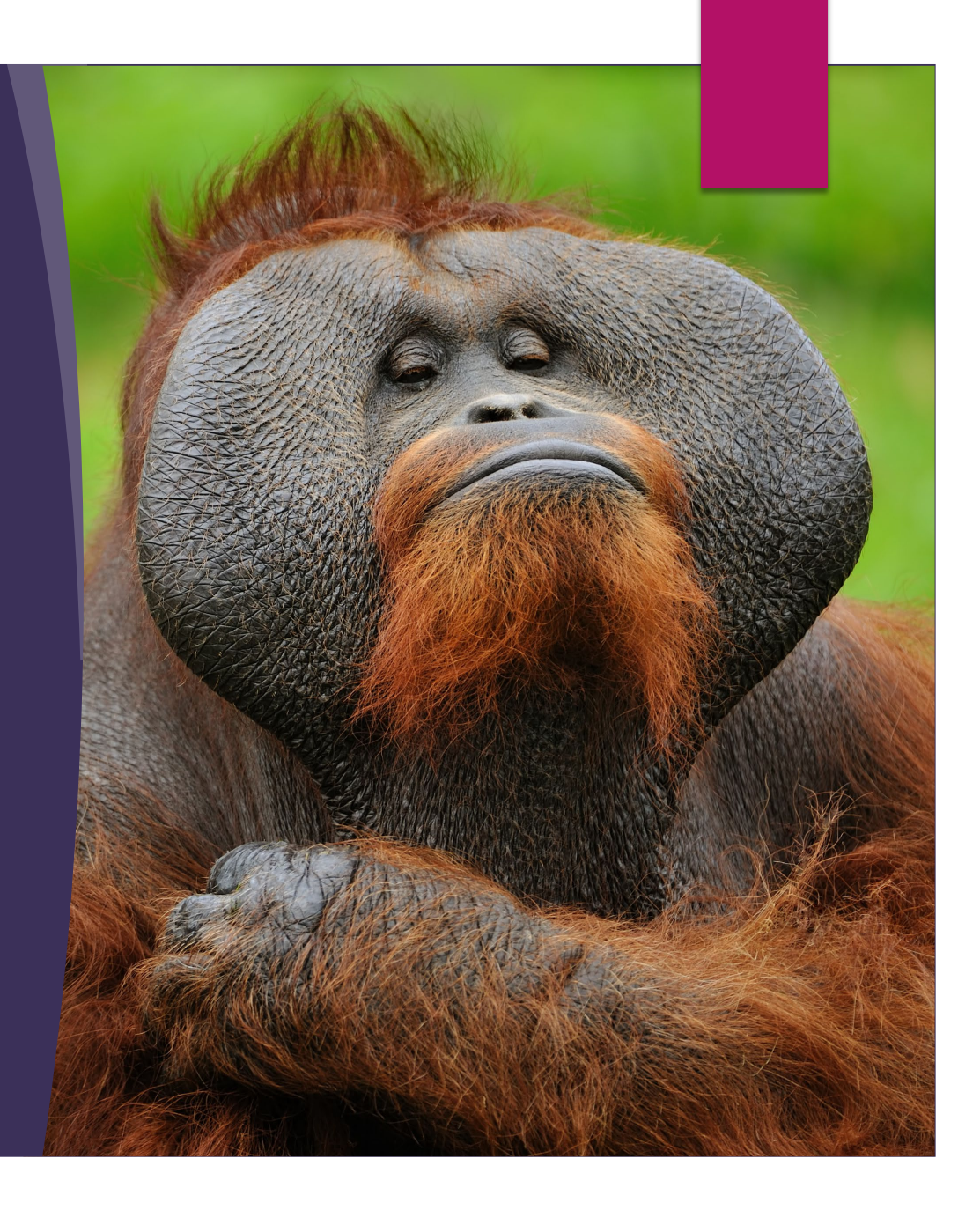

### TinCan.Net Pros & Cons

Pros:

•Addresses all "api" •Flexible

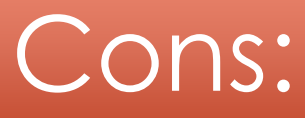

• Difficult to integrate with Unity

### ADL Unity xAPI Wrapper

- ▶ Open-source ADL project
- Send and fetch xAPI Statements from Unity

protected Statement GetStatementTemplate(string verbIri, string verbDisplay, string objectIri, string objectName)

```
// Create a xAPI Statement object
var actor = Actor. FromMailbox (NameTransfer. playerEmail, false,
                              NameTransfer.playerLastName + ", " +
                              NameTransfer.playerFirstName.Trim());
```

```
// Note: Although I set the verbDisplay property,
// the library does not send it
var verb = new Verb(verbDisplay, verbIri);
```

```
var activity = new Activity(objectIri, objectName);
```

```
// There is constructor that takes 0 params.
// So this is the only way to initialize a
// statement
```

```
var s = new Statement(actor, verb, activity);
```
return s;

## Statement **Template**

### ADL Unity **Wrapper** Pros & Cons

#### Pros

- Code is simple
- Addresses fetching of statements
- No code-stripping issues

#### Cons

- Poorly documented
- Less object-oriented than TinCan.Net
- Did not send the "display" value for a verb, even though I set it in code.
- Does not address all properties of a statement
- Sends properties that are NULL

#### GBLxAPI Library

Developed under National Science Foundation research grant.

Open source

Designed for K-12 (but can be adapted)

Disclosure: I was asked to do a code review of the latest version and made some small suggestions.

*Let's see some code…*

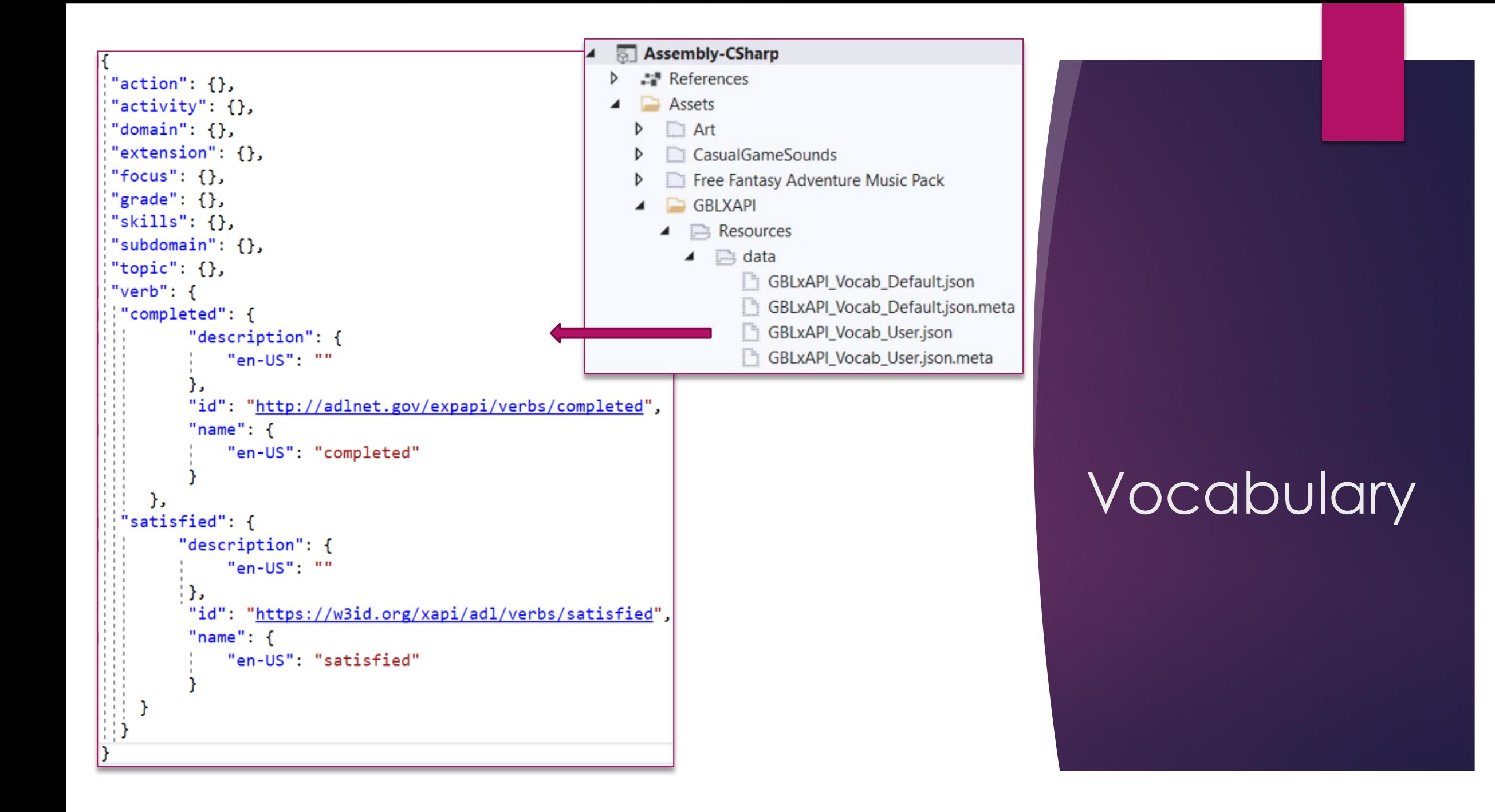

### **Configuration**

In GBLConfig.cs set:

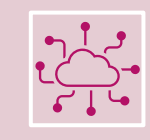

#### LrsURL (Your LRS endpoint)

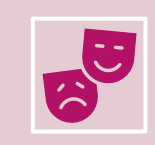

companyURI (Actor homepage if "account" is used)

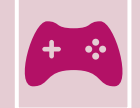

gameURI (The unique identifier for the project)

### **Credentials**

In GBLInterface.cs set:

 $\mathbf{a}$ 

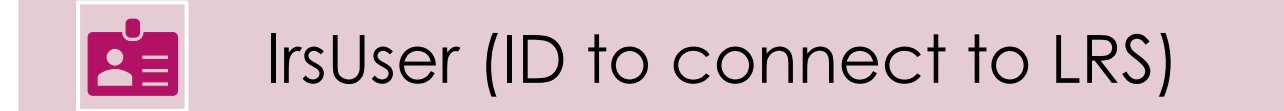

lrsPassword (Password to connect to LRS

```
private static Agent playerAsAgent
    get
        return GBLXAPI.Agent
            .WithMbox("mailto:" + NameTransfer.playerEmail)
            .WithName(NameTransfer.playerName)
            .Build();
                                                               Builders2 references
private static Activity MainGameActivity
    get
        return GBLXAPI.Activity
            .WithID(GBLXAPI.Configuration.gameURI)
            .WithDefinition(GBLXAPI.ActivityDefinition
                .WithType("serious-game")
                .WithName(GBLXAPI.Configuration.gameName)
                .Build().Build();
```
## **Properties**

// Ensure GBLxAPI is initialized. GBLXAPI.Init(new GBLConfig(GBL\_Interface.lrsUser, GBL\_Interface.lrsPassword));

// Start a timer for this level. GBLXAPI.Timers .ResetSlot((int)GBL\_Interface.durationSlots.Level); Start Event

```
if (timerIsRunning && timeElapsed >= \theta)
   // Get time elapsed from GBLxAPI timer.
   timeElapped = GBLXAPI.Timers
                  .GetSlot((int)GBL_Interface.durationSlots.Level);
   // Convert the float timeElapsed to minutes, seconds and milliseconds.
   GetMSM(timeElapsed, out var minutes, out var seconds, out var milliseconds);
   // Display the time elapsed to the player.
   timerText.text =string.Format("{0:00}:{1:00}:{2:00}", minutes, seconds, milliseconds);
```
## Update Event

```
var activity Def = new Activity Definition
```

```
GBLXAPI.Statement
    .WithActor(playerAsAgent)
    .WithVerb("completed")
    .WithTargetActivity(GBLXAPI.Activity
        .WithID(GBLXAPI.Configuration.gameURI + "/level/" + level)
        .WithType("level")
        .WithDefinition(activityDef)
        .Build().WithResult(GBLXAPI.Result
        .WithDuration((float)duration.TotalSeconds)
        .Complete()
        .Buid().WithContext(GBLXAPI.Context
        .WithParents(new List<Activity>
            MainGameActivity
        ).Build().Enqueue(GBLxAPICallBackHandler);
            .Build().Enqueue(GBLxAPICallBackHandler);
```
Send Level **Complete** 

```
public void GBLxAPICallBackHandler(bool result,
                                   string resultText)
   if (result)
        // Statement was successful. Increment count
       // of statements sent and display to player.
       StatementsSent++;
        countText.text = "Statements Sent: " + StatementsSent;
        return;
   Debug.Log("Sending statement failed: " + resultText);
```
**Callback** Handler

### Send Satisfied

#### Same as sending level complete except:

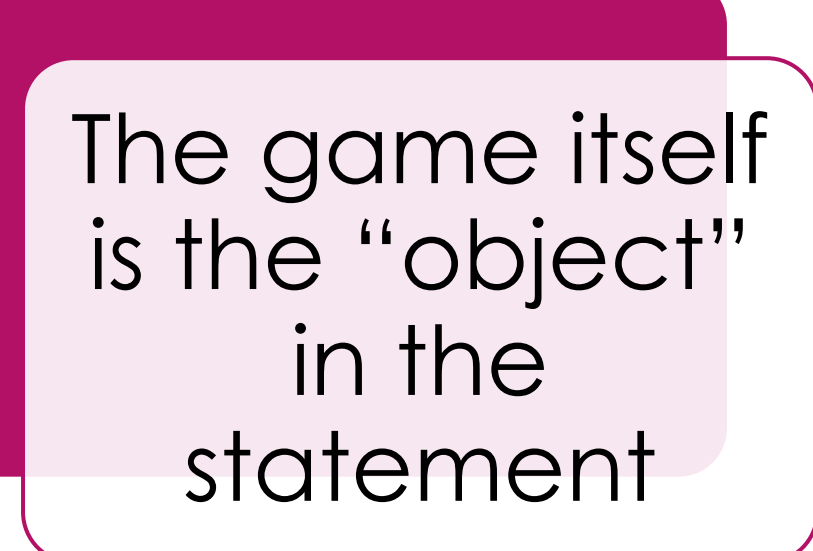

We do not set a "parent" context activity

#### GBLxAPI Pros & Cons

#### Pros

- •Easy to setup
- •Statements are "queued"
- •Major overhaul in 2021
- Code clarity

#### Cons

- •Use of excel files for vocabulary changes does not work
- •Only addresses writing of statements
- Issue with newer versions of Unity

#### What about my Leaderboard?

I wanted a leaderboard, but GBLxAPI does not fetch statements.

> Can I use both GBLxAPI and TinCan.Net?

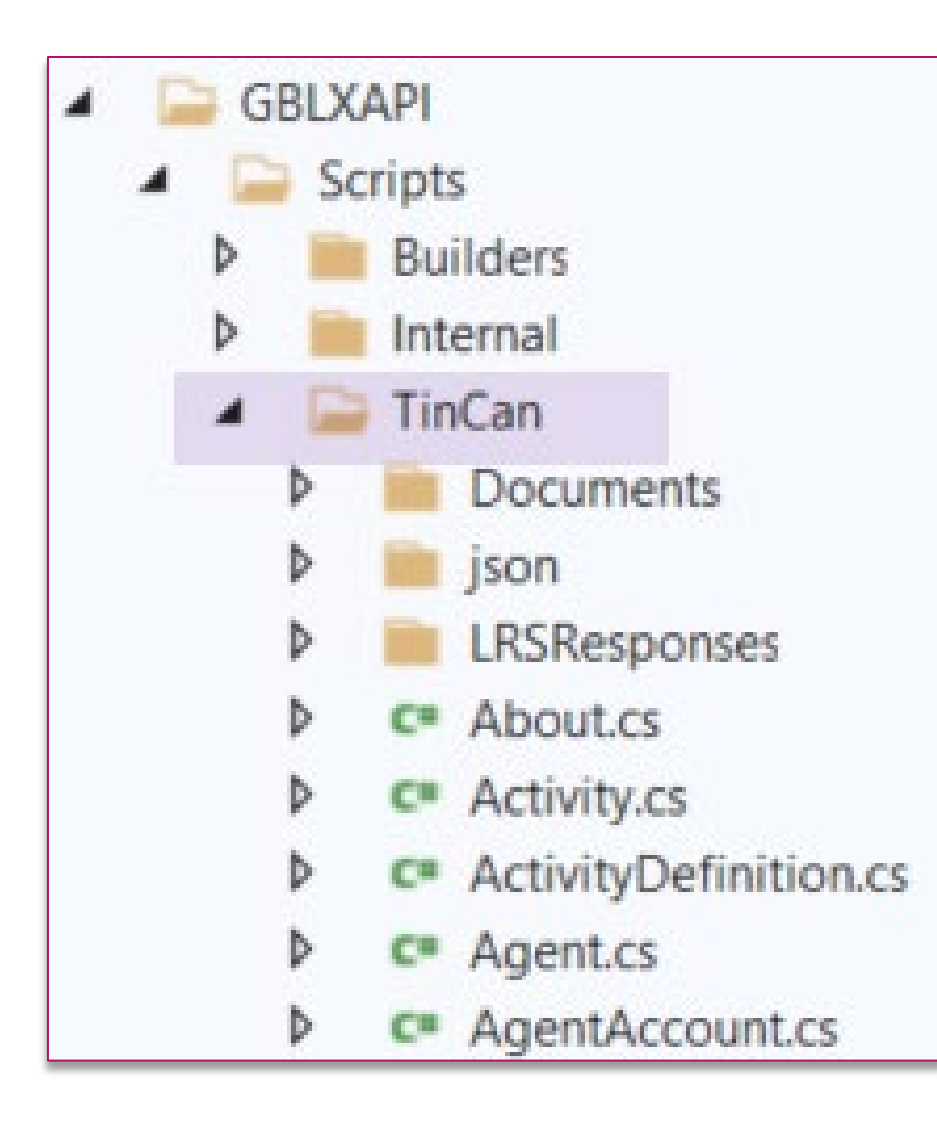

## GBLxAPI is a Wrapper for TinCan.Net

```
Build a TinCan. Net query object for
  the LRS to get player results
var query = new StatementsQuery
   since = StartDate,ascending = true,limit = 1000,format = StatementsQueryResultFormat.EXACT,
   verbId = new Uri(xAPIConstants.verbSatisfied),activityId = new Uri(config.gameURI)
```
Make Statements **Query** 

```
for (var try_ = 1; try_ < 3; try_++)
    lrsResponse = lrs.QueryStatements(query);if (lrsResponse.success)
        // The query worked.
        break;
    Debug.Log("Query Statements failed: " + lrsResponse.errMsg);
    System. Threading. Thread. Sleep(500);
```
var statements = lrsResponse.content.statements;

Run the query

### What about VR?

- So far, we've looked at a desktop game.
- Does this work for VR?
- ▶ Short answer: Yes, nothing changes

#### **Summary**

Three libraries that can be used with Unity for implanting xAPI

Demonstrated that GBLxAPI with TinCan.Net is best option in most cases.

#### References

**Faster to competency** [https://www.pwc.com/us/en/tech-effect/emerging-tech/virtual-reality](https://www.pwc.com/us/en/tech-effect/emerging-tech/virtual-reality-study.html)study.html

#### **Talent Retention**

[https://www.industryweek.com/talent/article/21134021/can-arvr-pull-in](https://www.industryweek.com/talent/article/21134021/can-arvr-pull-in-future-talent)future-talent

#### ▶ Cost Effective

https://www.healthscholars.com/post/mount-sinai-helps-center-study[finds-virtual-reality-acls-simulation-training-effective-for-assessing-acls](https://www.healthscholars.com/post/mount-sinai-helps-center-study-finds-virtual-reality-acls-simulation-training-effective-for-assessing-acls-competency)competency

### Libraries

#### ▶ TinCan.Net

<https://github.com/RusticiSoftware/TinCan.NET> <https://github.com/cawerkenthin/xAPI.Net>

#### **ADL Unity-xAPI-Wrapper** <https://github.com/adlnet/Unity-xAPI-Wrapper>

#### GBLxAPI

[https://gblxapi.org](https://gblxapi.org/)

Game example <https://github.com/cawerkenthin/xAPIAndUnityProject>

#### References

#### **Improved Retention**

https://trainingindustry.com/articles/learning-technologies/3-ways-virtualreality-training-is-producing-better-

outcomes/#:~:text=Better%20Long%2DTerm%20Retention&text=Narendra [%20Kini%2C%20CEO%20of%20Miami's,one%20week%20after%20traditional](https://trainingindustry.com/articles/learning-technologies/3-ways-virtual-reality-training-is-producing-better-outcomes/#:%7E:text=Better%20Long%2DTerm%20Retention&text=Narendra%20Kini%2C%20CEO%20of%20Miami) %20training

#### Serious Games Profile

[https://profiles.adlnet.gov/profile/0dc3dbf4-7ec9-42a2-bb3b](https://profiles.adlnet.gov/profile/0dc3dbf4-7ec9-42a2-bb3b-b9487e1b5769)b9487e1b5769

#### DoDI 1322.26

[DoDI 1322.26 Fungible References | ADL Initiative \(adlnet.gov\)](https://adlnet.gov/policy/fungible/)

### Other links

- **GBLxAPI Newtonsoft Issue** <https://github.com/gblxapi/UnityGBLxAPI/issues/2>
- **Articles** <https://risc-inc.com/sending-xapi-statements-from-a-unity-game> https://learningsolutionsmag.com/articles/use-the-gblxapi-library-to-sendxapi-statements-from-unity
- **Falls** Cmi5 Specification [https://aicc.github.io/CMI-5\\_Spec\\_Current/](https://aicc.github.io/CMI-5_Spec_Current/)
- ▶ cmi5 Test Suite

<https://github.com/adlnet/CATAPULT/blob/main/lts/README.md>